## Strumenti per la costruzione di modelli economici in Excel

Parte 1. Funzioni di Base

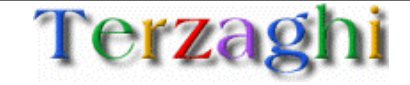

#### Agenda

- 1. Obiettivi del documento
- 2. Funzioni basilari
- 3. Strumenti per analisi di sensitività
- 4. Strumenti di ottimizzazione
- 5. Altre funzioni

Il manuale è diviso in sezioni, troverete le altre all'indirizzo

http://www.terzaghi.it/excel/manuale.htm

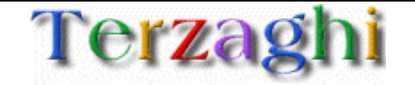

Durante la realizzazione di modelli economici in Excel capita sovente di dover introdurre sofisticazioni non banali per compiere analisi specifiche sui dati

Excel possiede già internamente dei tool che possono aiutare l'utente a sviluppare analisi sui dati con poco sforzo

Offrire le metodologie per sofisticare i modelli economici sfruttando le funzioni meno note di Excel

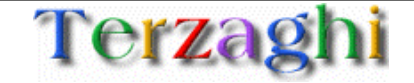

### Agenda

- 1. Obiettivi del documento
- 2. Funzioni basilari
	- 1. Concatenazione
	- 2. IF e funzioni logiche
	- 3. SUMIF
	- 4. SUMPRODUCT
	- 5. LOOKUP
	- 6. ROUND e arrotondamenti dei numeri
- 3. Strumenti per analisi di sensitività
- 4. Strumenti di ottimizzazione
- 5. Altre funzioni

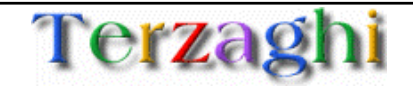

**PROBLEMA:** "Come posso fare per costruire una frase che contenga dei numeri che derivano da formule?"

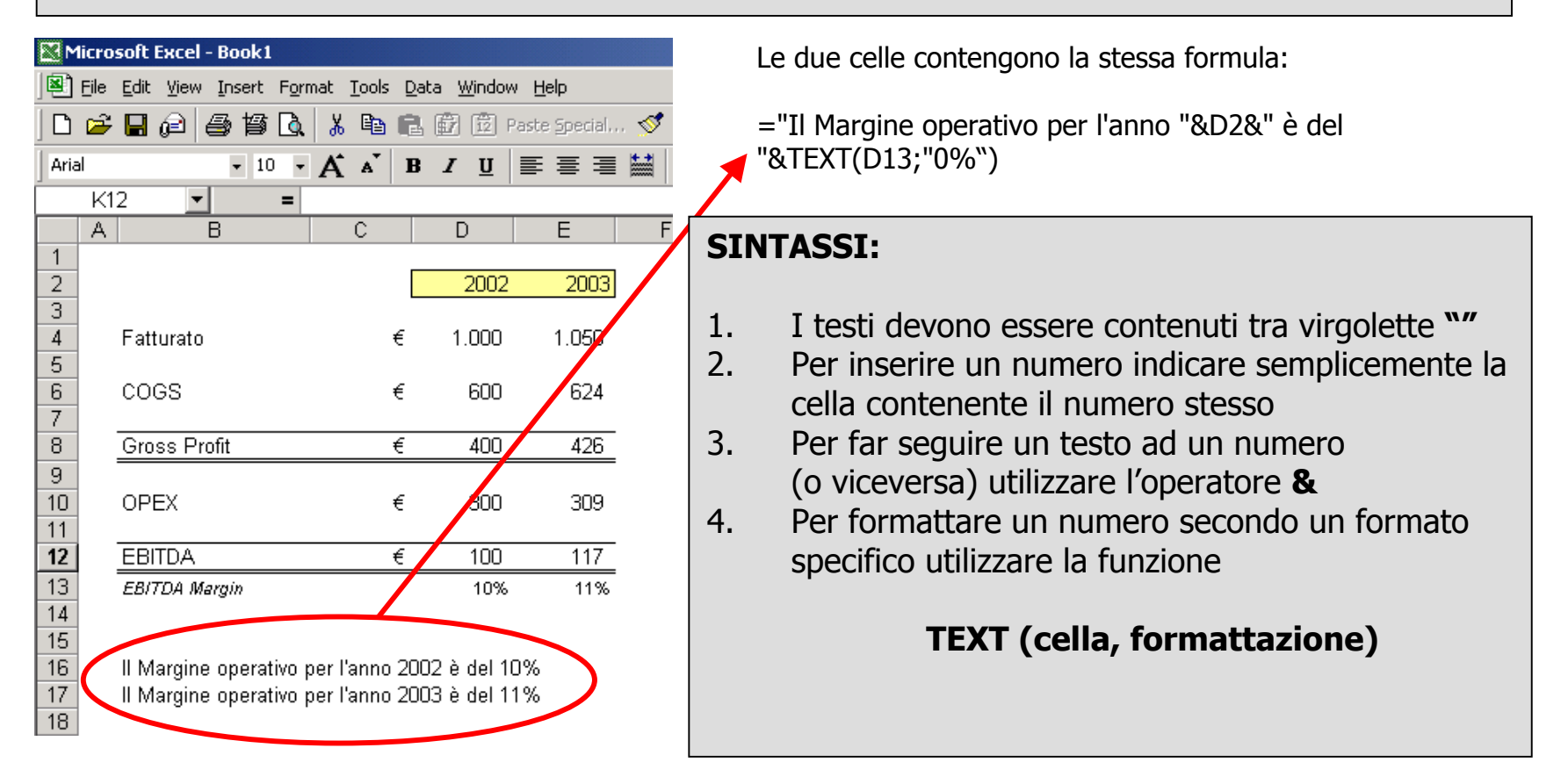

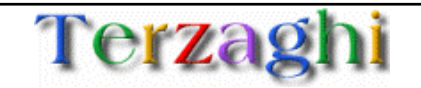

 $\boldsymbol{\mu}$ 

**PROBLEMA:** "Come posso fare per fare in modo che una cella dipenda da condizioni imposte su uno o più celle differenti?"

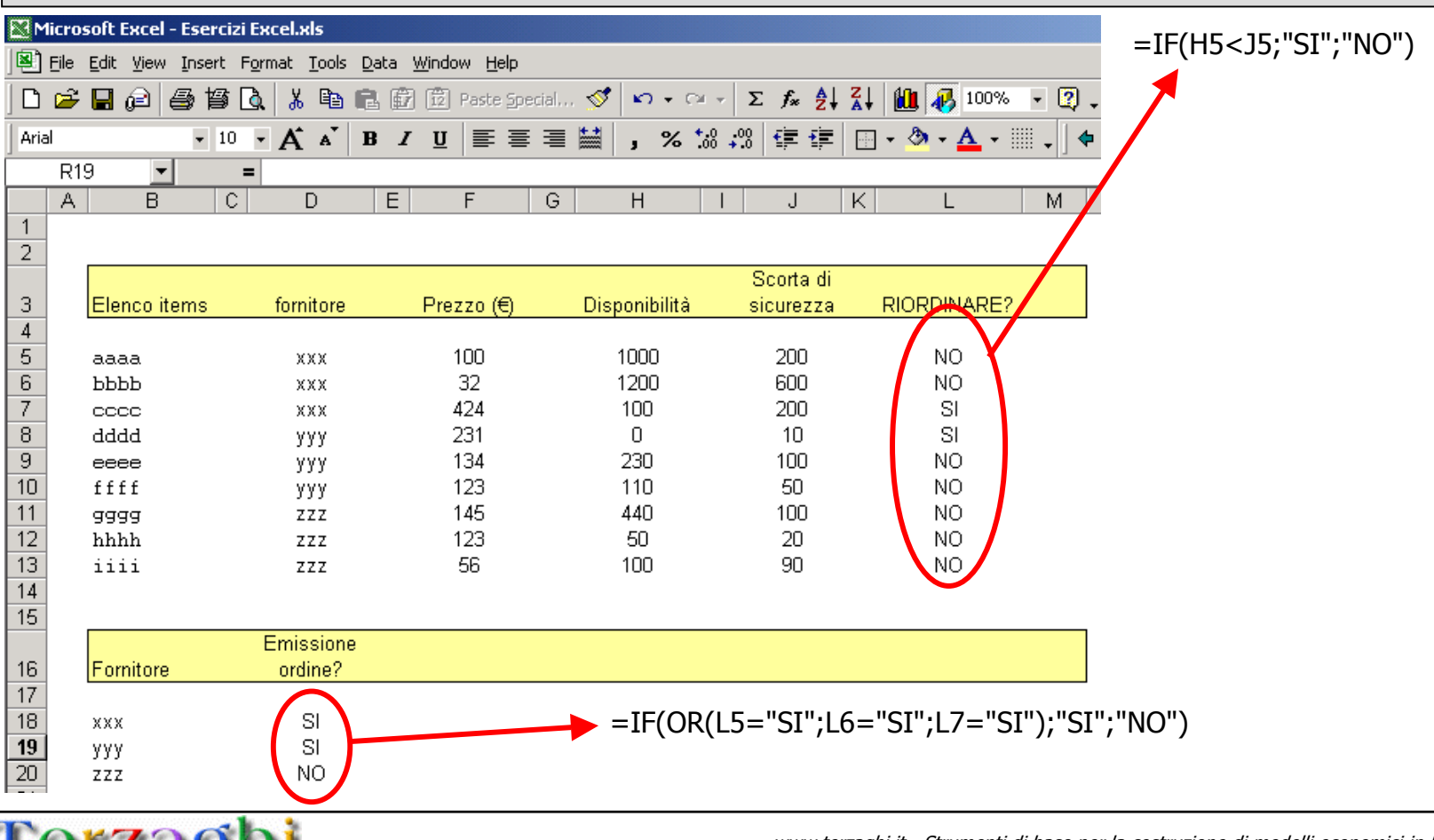

#### **SINTASSI:**

IF (condizione; AZIONE x VERO; AZIONE x FALSO)

#### **CONDIZIONE come COMPOSIZIONE di CONDIZIONI**

AND (condizione1; condizione2; ....)

OR (condizione1; condizione2; ....)

Se "condizione" risulta vera allora viene compiuta l'azione "AZIONE x VERO" altrimenti viene compiuta l'azione "AZIONE x FALSO"

La condizione è vera se TUTTE le condizioni sono vere

La condizione è vera se ALMENO UNA delle condizioni è vera

NOT (condizione1) La condizione è vera se condizione1 è falsa

NOTA: è possibile inserire negli operatori AND e OR fino a 30 condizioni differenti

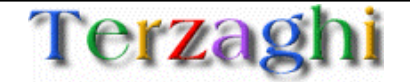

#### Funzioni di base: IF e funzioni logiche

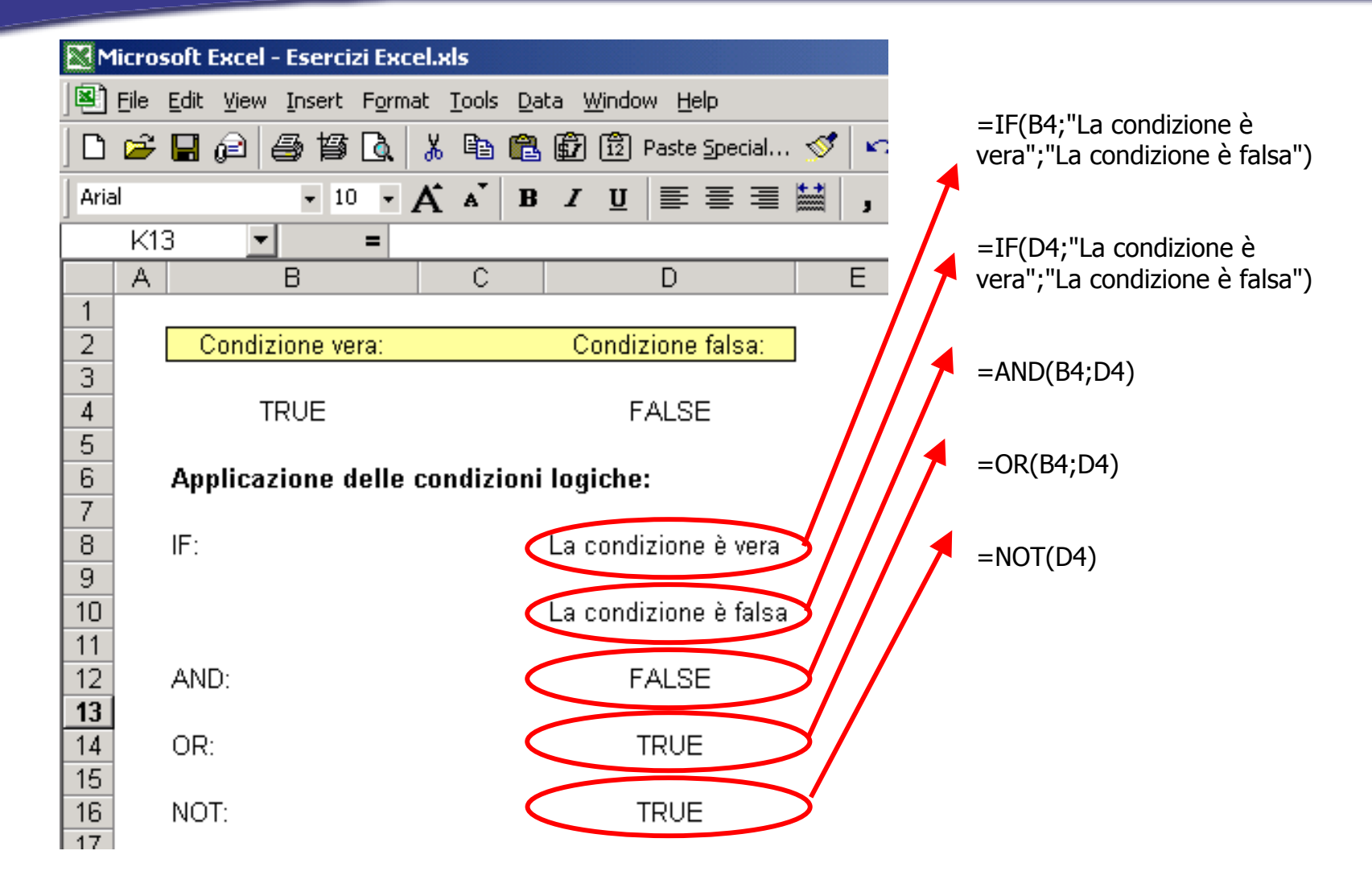

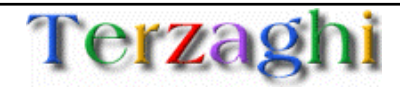

#### Funzioni di base: SUMIF

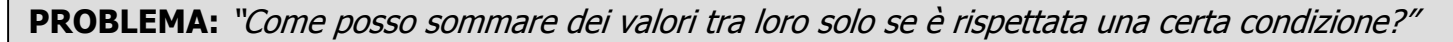

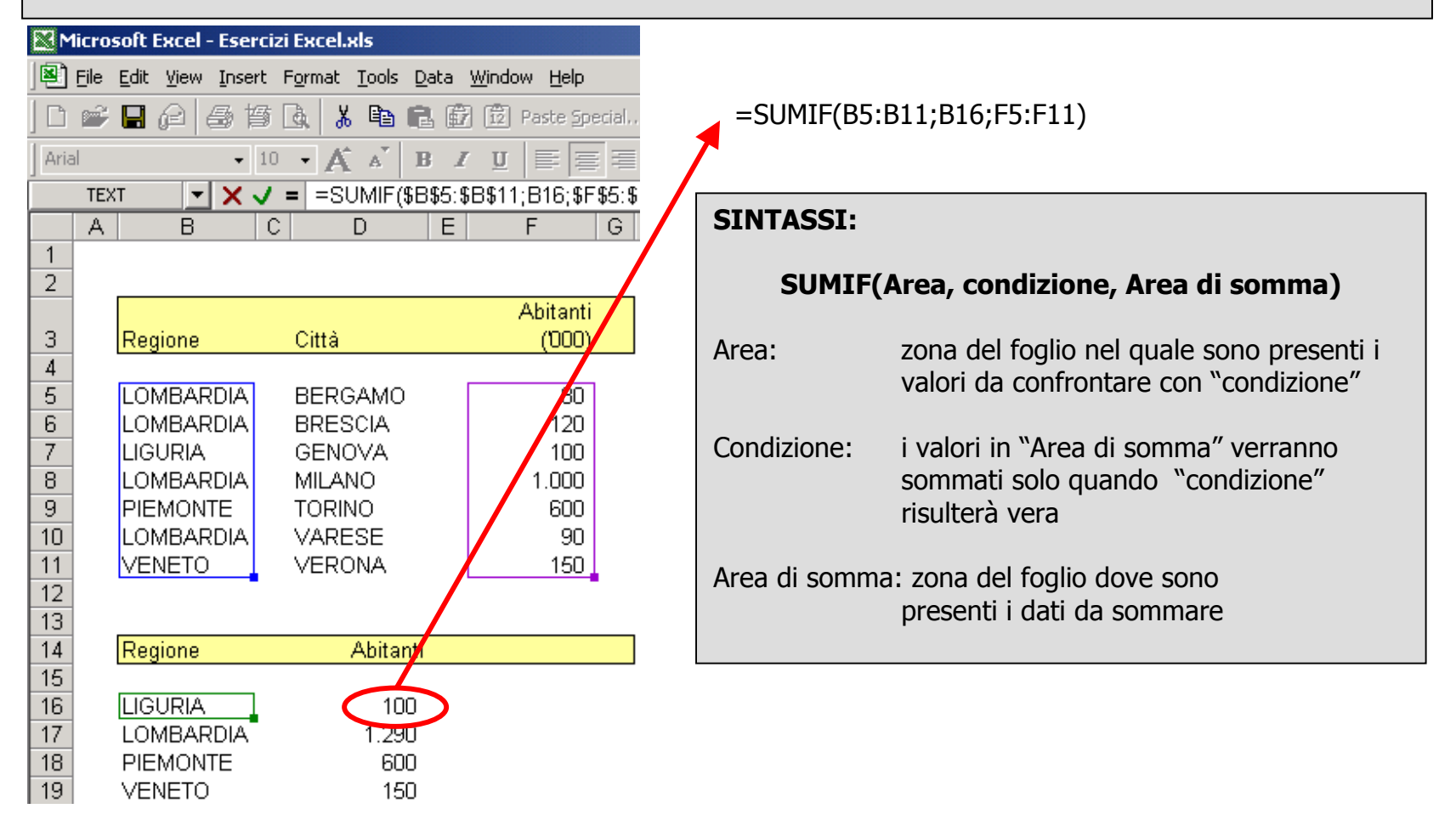

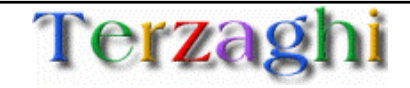

#### Funzioni di base: SUMIF

**PROBLEMA:** "Come posso sommare dei valori tra loro solo se è rispettata una condizione complessa?

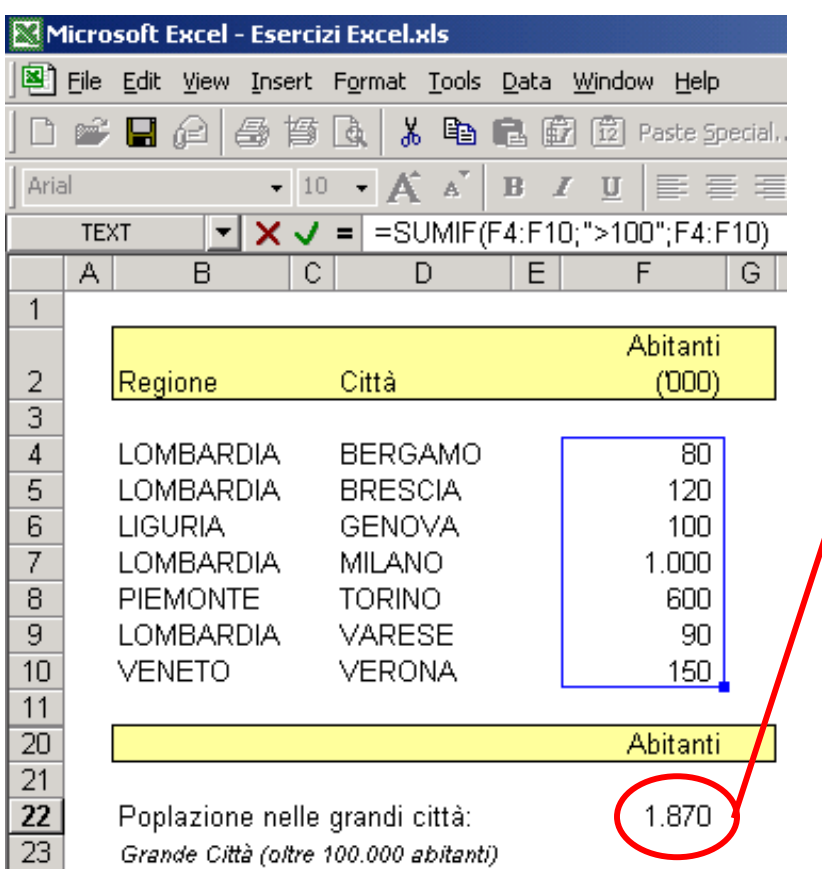

=SUMIF(F4:F10;">100";F4:F10)

La formula somma la popolazione delle città che hanno una popolazione >100 mila persone

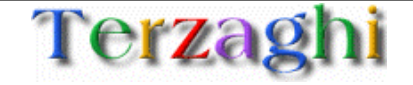

#### Funzioni di base: SUMPRODUCT

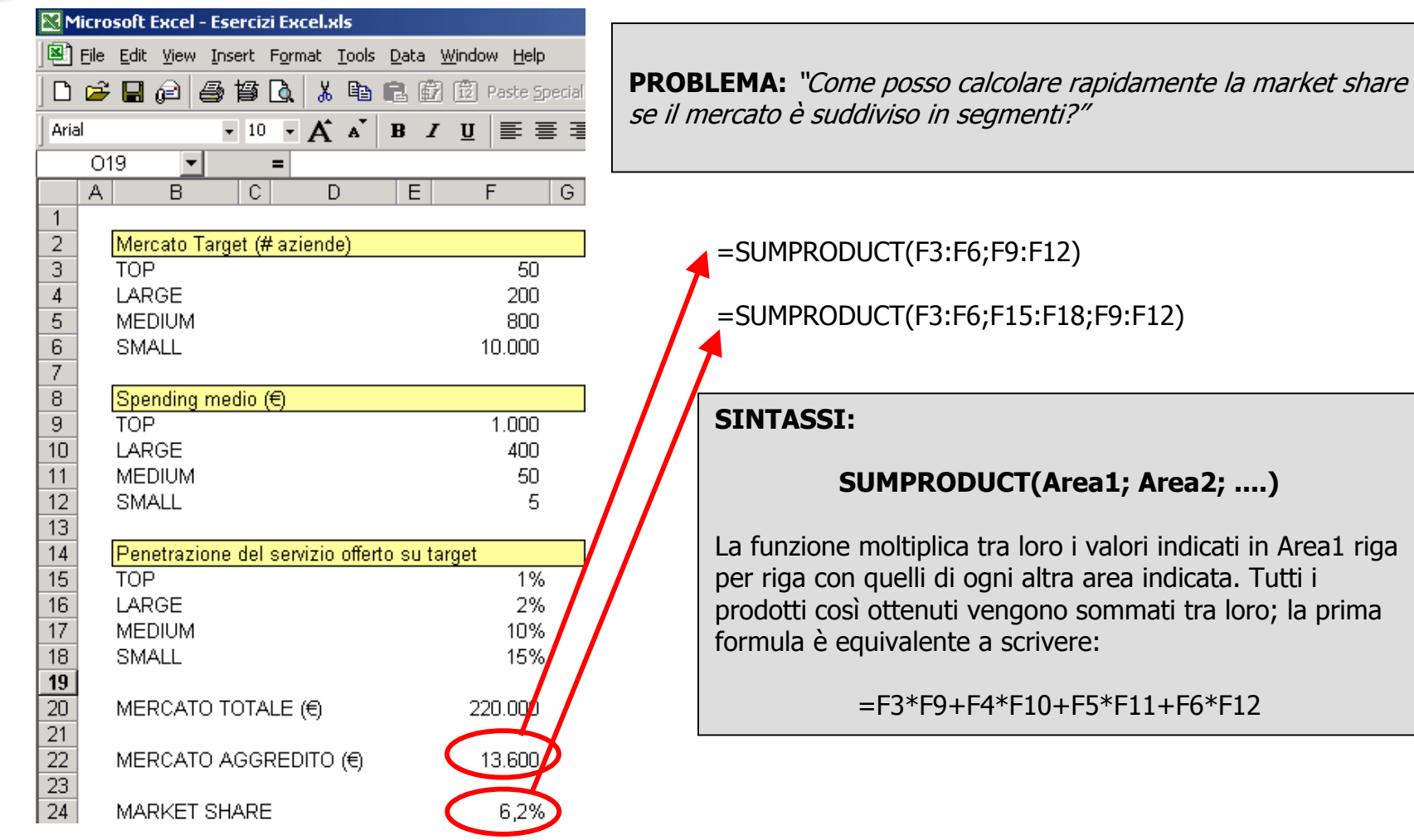

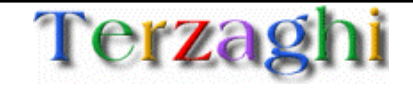

#### Funzioni di base: VLOOKUP

**PROBLEMA:** "Ho una tabella organizzata verticalmente, come faccio a prendere i valori dalla tabella in funzione di un parametro presente in un'altra cella?"

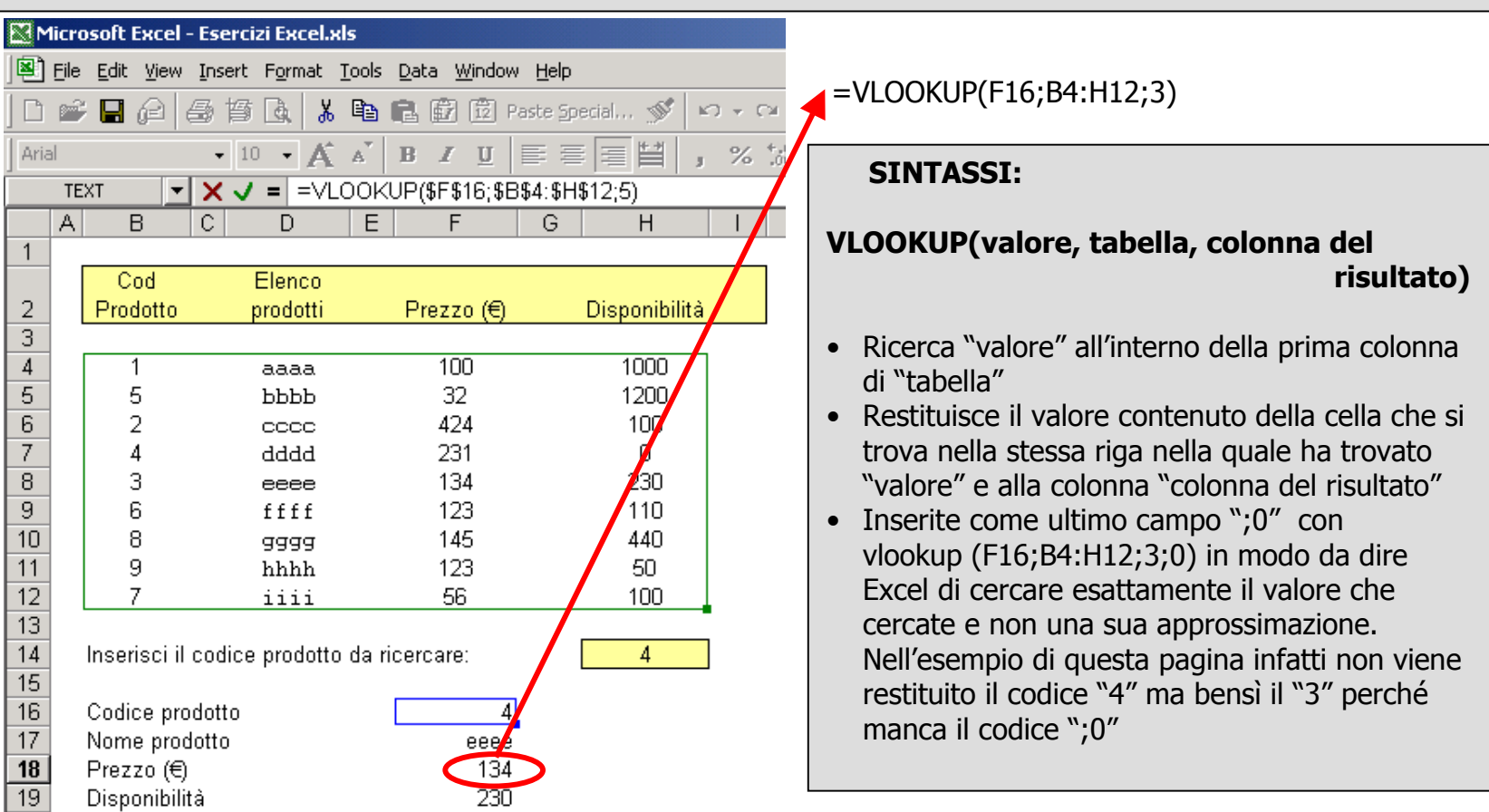

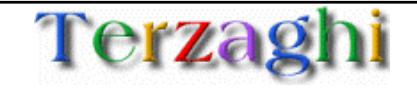

#### Funzioni di base: HLOOKUP

**PROBLEMA:** "Ho una tabella organizzata orizzontalmente, come faccio a prendere i valori dalla tabella in funzione di un parametro presente in un'altra cella?"

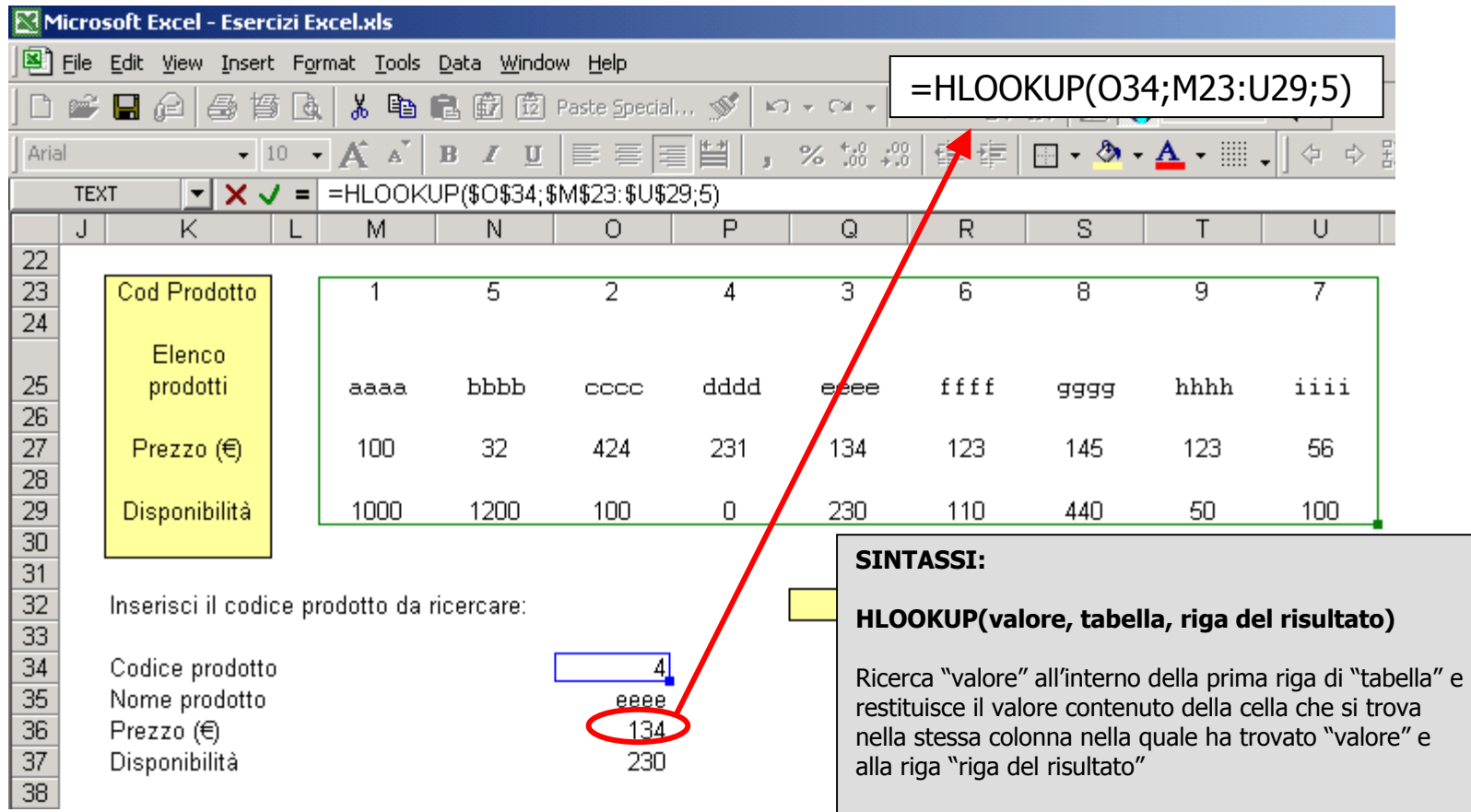

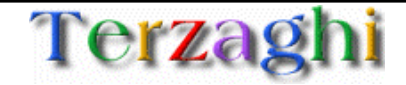

#### Funzioni di base: ROUND

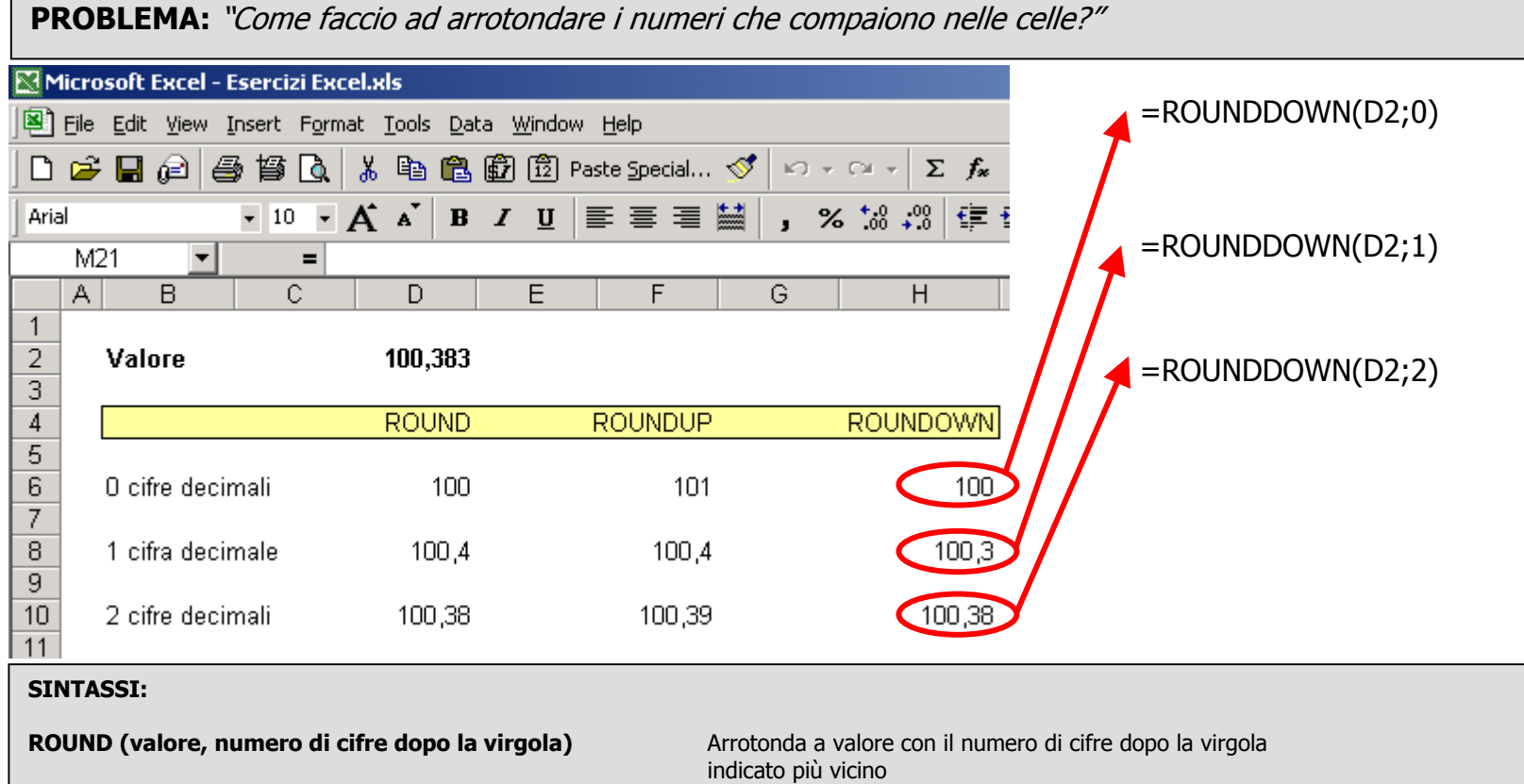

ROUNDDOWN (valore, numero di cifre dopo la virgola)

**ROUNDUP (valore, numero di cifre dopo la virgola)** Arrotonda al valore superiore con il numero di cifre dopo la virgola indicato più vicino<br>Arrotonda al valore inferiore con il numero di cifre dopo la virgola indicato più vicino

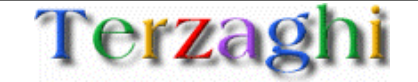

#### Funzioni di base: ROUND

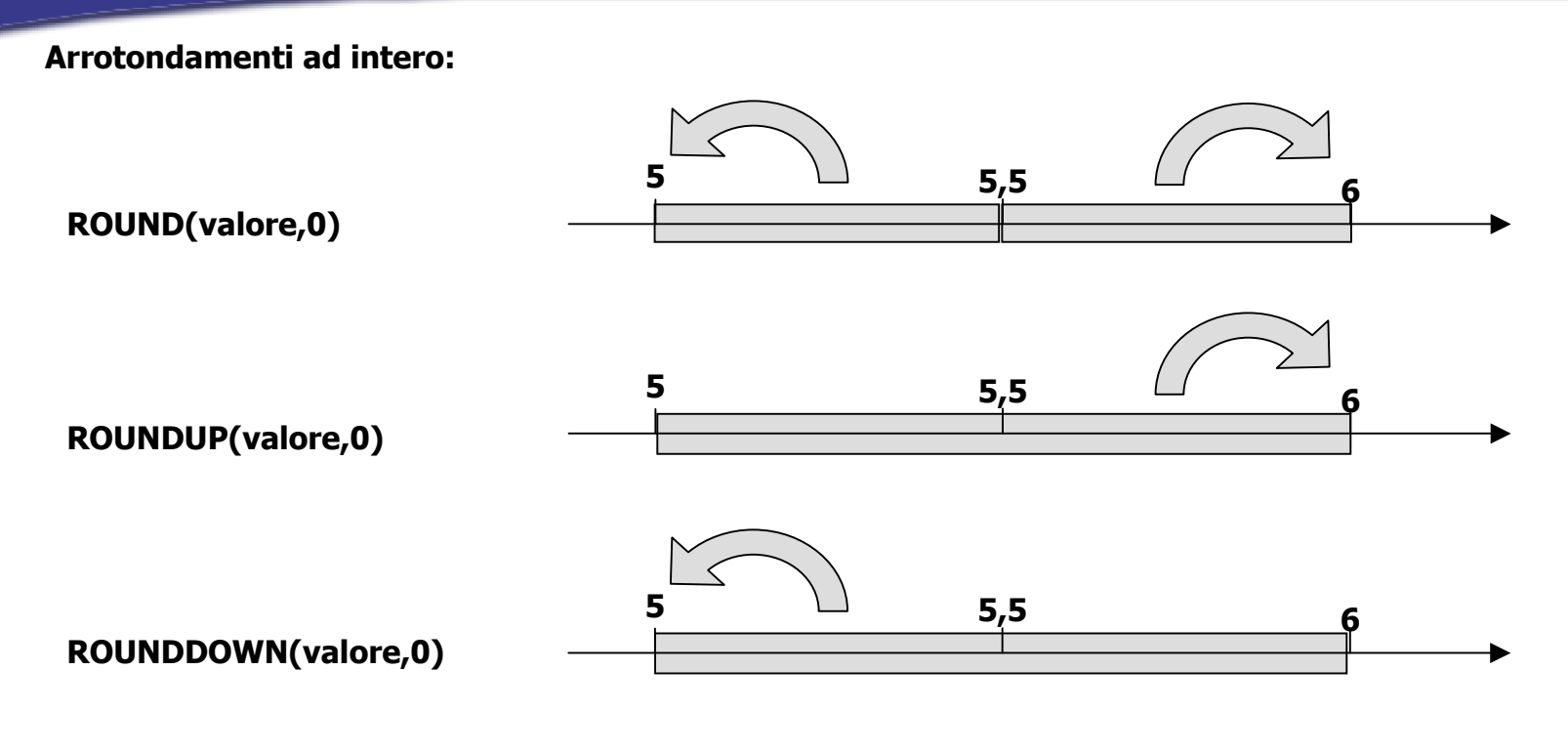

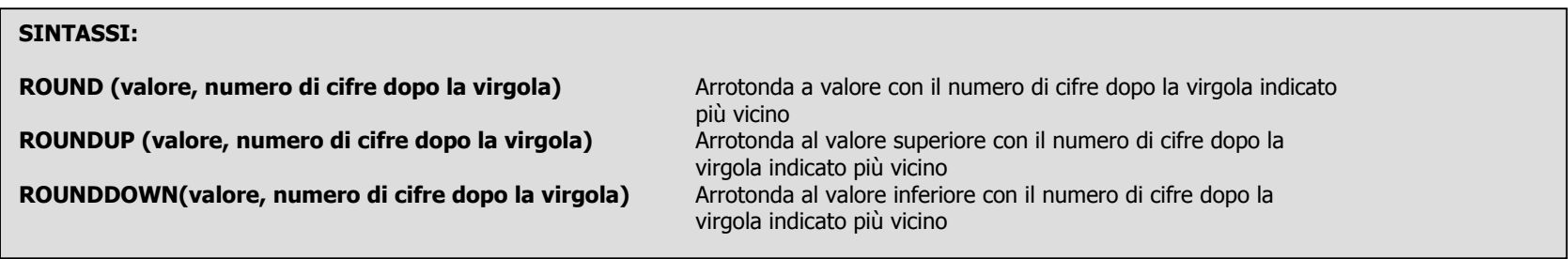

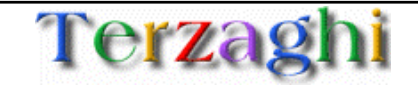

**PROBLEMA:** "Come faccio ad arrotondare i numeri alla decina o al centinaio?"

# ROUND (A1/100;0)\*100

Dividendo il numero per 100 e poi arrotondandolo all'intero più vicino otteniamo il numero di "centinaia" del numero iniziale. Moltiplicando ancora per 100 otteniamo il numero iniziale arrotondato alla centinaia

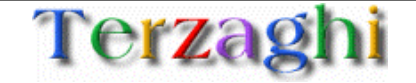

#### Funzione TEXT: esempi di possibili formati

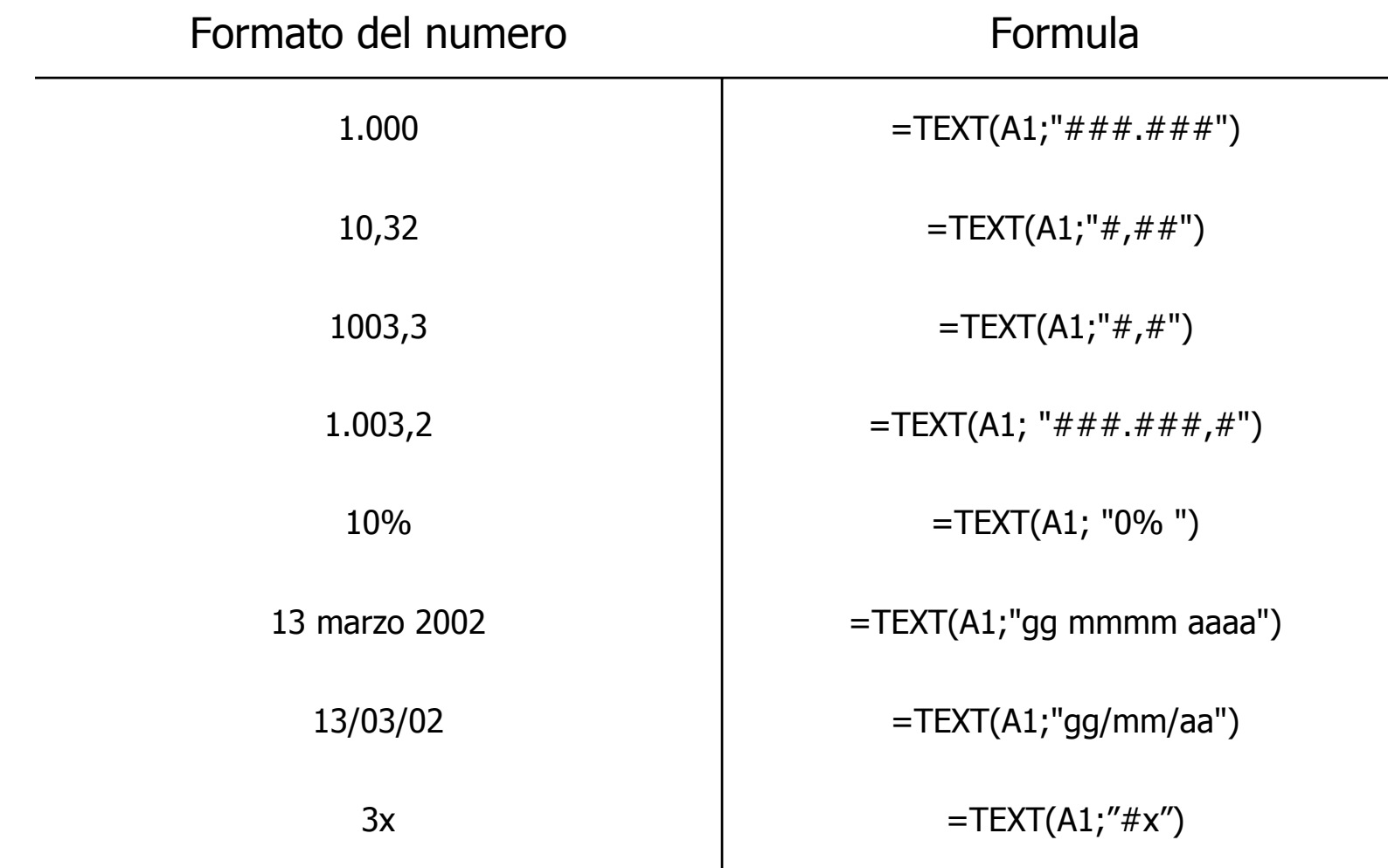

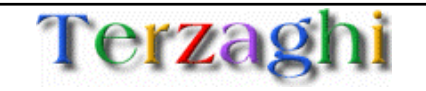

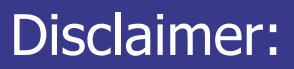

Il presente documento è disponibile sul sito:

http://www.terzaghi.it/excel

È in libera distribuzione, potete copiarlo, stamparlo distribuirlo e utilizzarne i contenuti per scopi commerciali.

La licenza di utilizzo è disponibile sul sito.

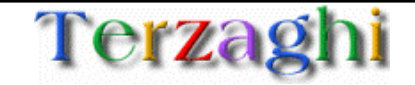